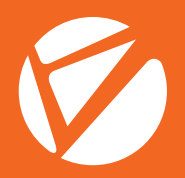

# LCD-S700 Computer Manual

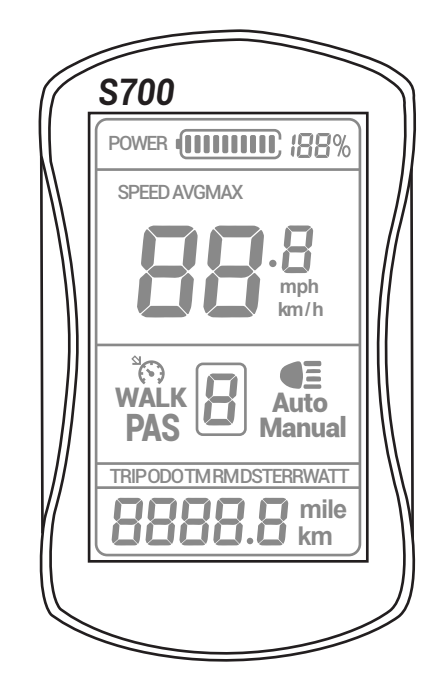

### For Bike Models XF650/XF690/XF770

www.cyrusher.com

#### **Introduction**

**Dear users, for your correct use of LCD - S700 LCD display instrument,please read the user's manual and relevant notes carefully before using.We will help you to understand and familiarize the instrument's functions with the simplest language, including how to operate the instrument, how to set system parameters, how to achieve the optimal matching state of motor, controller and instrument and how to improve the electric control performance of electric motor.The contents of this manual contain the installation, operation, system parameter setting and proper use of the instrument, which can help you to solve the problems and doubts in actual use.**

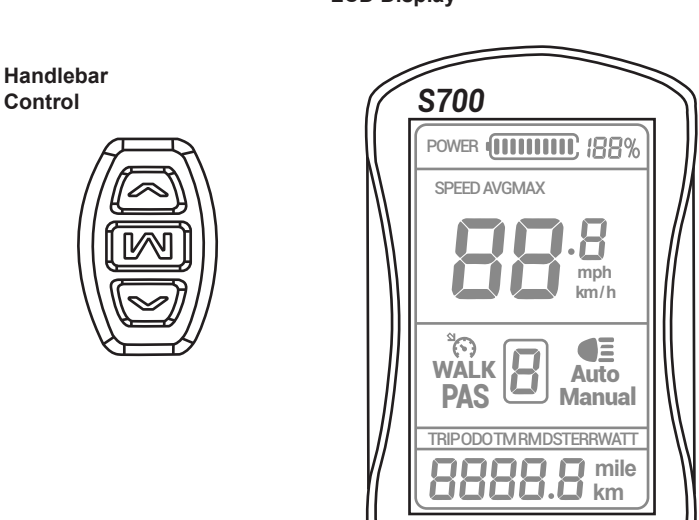

**LCD Display**

**1) The two-way communication protocol and external three-way button facilitate the operation for customers**

**2) Speed display: Including real-time speed, MAX SPEED, AVG SPEED**

**3) Kilometer/mile display: setting the kilometers(K/h) and miles( Mph) according to customers' habits**

**4) Intelligent battery display: display the battery's current power**

**5) Headlight control: control the opening and closing of headlights through external keys**

**6) Backlight brightness three adjustment: set backlighting according to customers' using habits, 1 grade means-darkest, 3 grade means-lightest**

**7) Five gears control: according to customers' requirements, you can choose the assisted gears 0-5 by the outer button, and 0 means neutral gear, no assistance (The default is 5 gear)**

**8) Mileage display: the cumulative mileage can be displayed is 0D0, single mileage TRIP, riding time.**

**9) Fault code prompt: the details is in the error code definitions and schedule 1**

**10) 6KM power-assisted mode: it displays cruising WALK in the 6KM power-assisted**

**11) Parameters setting: all parameters can be set by setting the interface, including gear, wheel**

#### **Liquid crystal display content and description**

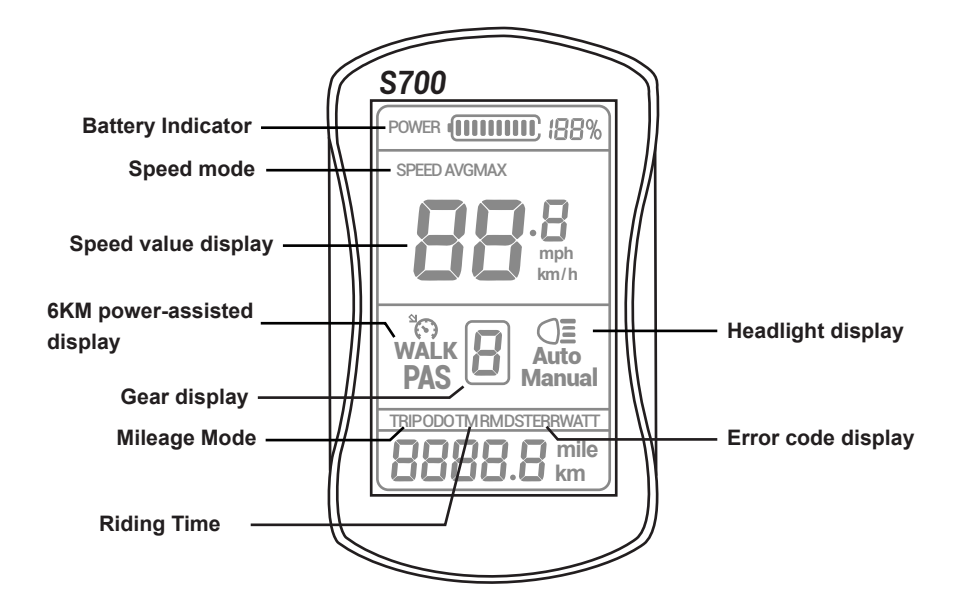

**1) Battery Indicator: 10 segments energy indicators, can set the voltage values of each segment according to customers' requirements**

**2) Speed mode: AVG SPEED, MAX SPEED, SPEED**

**3) Speed value display: Km/h, kilometres per hour, MPH miles per hour**

**4) 6KM power-assisted display: it displays cruising WALK in the 6KM power-assisted mode**

**5) Gear display: display the current assisted gear, 0-5, and 0 means neutral gear, no assistance**

**6) Headlight display:it displays when the headlight and backlight is on**

**7) Mileage Mode :including the single mileage TRIP and the cumulative mileage 0D0,**

**8) Riding Time: displays the riding times**

**9) Error code display: ERRO and error code are displayed when the fault is detected**

#### **External key definition**

LCD-S700 adopts the LCD part and external three - to - button separation in the form of design, the communication is connected by the bottom lead. There are three keys, using the key  $\sqrt{\sim}$  replaces "UP".

**M**replaces"MORE",

replaces "DOWN".

#### **1) Starting up shutdown**

Long-press the MODE button for 3 seconds when the instrument is off, the instrument fully shows and starts working, turn on the controller power; In boot state , long press the button  $[\overline{\mathbb{M}}]$  for 3 seconds, the cyclocomputer be power off and close the controller power supply. If there is no riding or not any operations to the instrument in 10 minutes( set time by the user), the instrument will power off automatically. In the shutdown state, the power consumption of the instrument and the controller is 0. The instrument boot display interface is as the image 1 shown

#### **Handlebar Control**

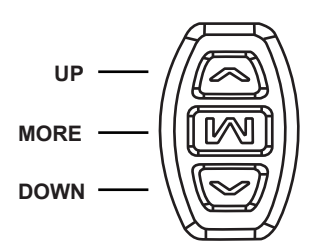

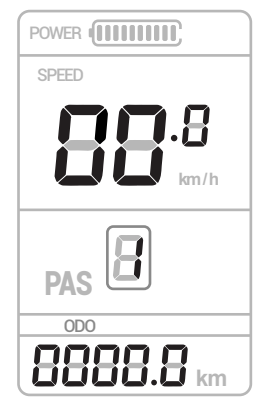

**Image 1**

#### **2) Speed Mode Switch**

Long press the button  $\textcircled{A}$  and  $\textcircled{W}$  to change the display information of speed, show the real-time speed  $\rightarrow$  the max speed  $\rightarrow$  the average speed cyclically. Display interface of speed mode niding time are as the image 2,3,4 shown

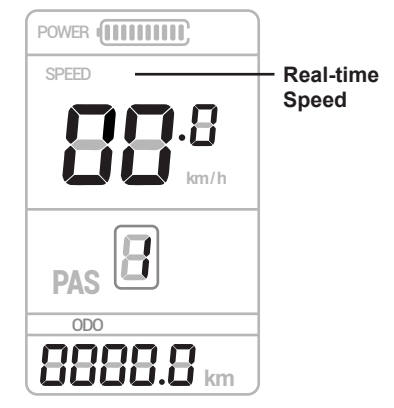

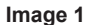

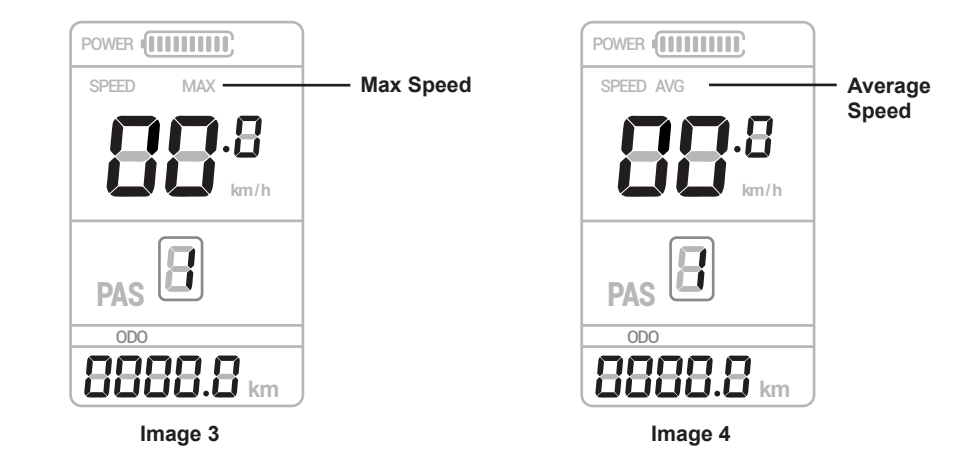

#### **3) Mileage Mode**、**Riding Time**、**Error Code switch**

Shortly press the button  $\left[\overline{\mathbb{M}}\right]$  to switch the display of Mileage Mode、Riding Time、Error Code, show the Trip  $\rightarrow$  ODO  $\rightarrow$  Riding Time  $\rightarrow$ ERR cyclically.

The display interface of switch mode are as the Image 5,6,7,8 shown.

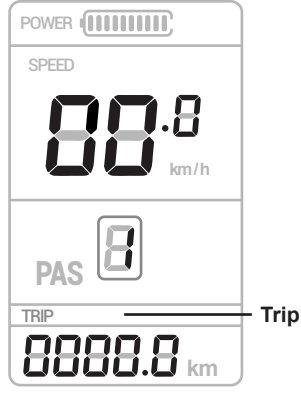

**Image 5**

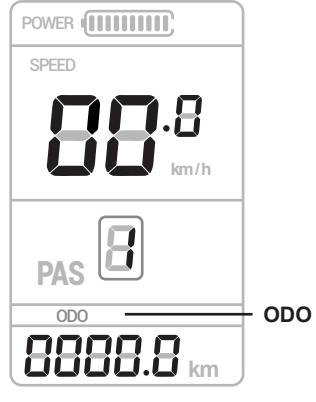

**Image 6**

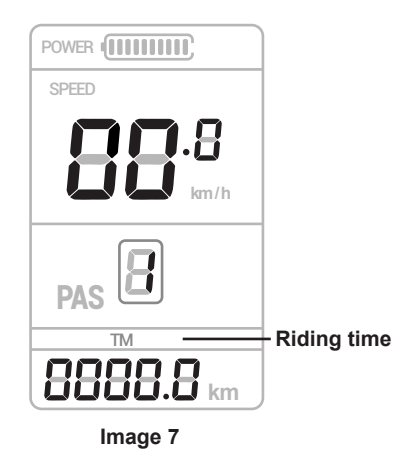

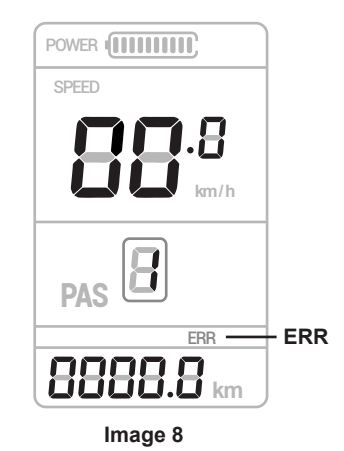

**4) Assistance Stall Chose**

Shortly press the button  $\text{A}$  and  $\text{C}$  to switch the assistance stalls, change

the motor assistance power, min stall 1, max stall 5. It is stall 1 by default in boot state, stall 0 is

neutral, which can be seen as the image 9,10 shown

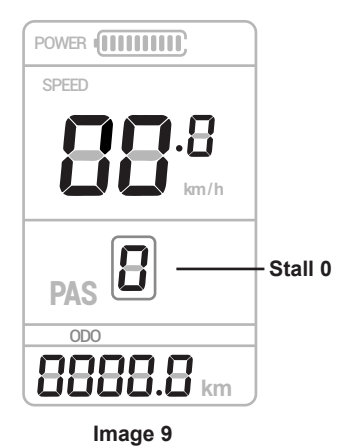

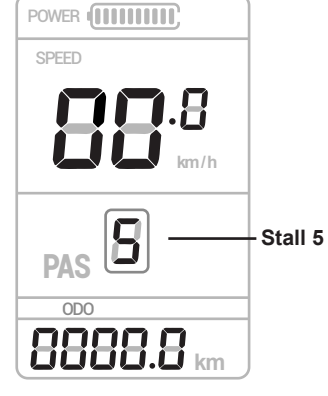

**Image 10**

#### **5) Headlight Switch**

Long press the button  $\sqrt{2}$  for 3 seconds to open the bike light. Long press the button  $\sqrt{2}$  for 3 seconds again to close the bike light. The headlight display interface are as the image 11,12 shown.

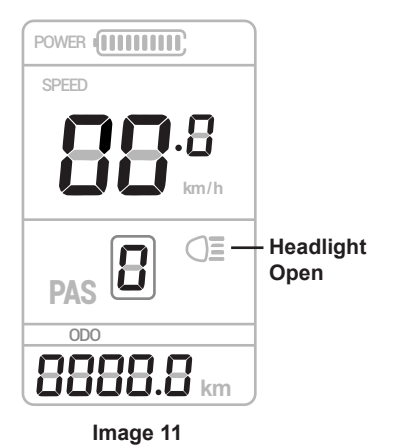

SPEED **km / h Headlight Close DAS** ODO 11 T 1 **bidid.bi** km

**Image 12**

POWER **(HIIIIIIIIII)** 

#### **6) 6KM Assistant Drive (walk mode)**

Long press the button  $\sqrt{2}$  for 3 seconds when in bike is in still state, then the ebike begin assistant drive state, speed presentation is according to the external conditions (Showing Figure is 4.5~7.5km/h), showing the symbol of WALK. Release the button  $\mathbb{D}$  (or longpress the button  $\sqrt{ }$  for 3 seconds or shortly press the

button  $\mathbb{Z}$ ), the ebike would exit WALK mode. There are two ways of exiting WALK mode, Long press and shortly press.

The specific using method will be according to the customer's request. As the Image 13 shows

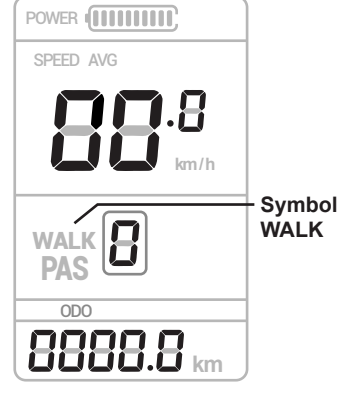

**Image 13**

#### **System Parameter Settings**

In the boot state, long press the button  $\text{A}$  and  $\text{C}$ , the system enters parameter setting state(image 14). Under this state, setting the cyclocomputer, then long press the button  $\binom{2}{3}$  and  $\boxed{3}$  again to exit the setting state or No Operation(10s) and to exit setting state automatically.

In the parameter setting state, shortly press the button  $\sqrt{N}$  /  $\sqrt{N}$  to adjust the figure of parameter setting, press the button  $\mathbb{R}$  to switch setting item and save the parameter figure of the last item

#### **1) Back Brightness** SPEED SPEED SPEED SPEED SPEED

Showing P01, shortly press the button  $\sqrt{2}$  $\sqrt{ }$  to show 1-3,1 is the darkest backlight, 3 is the brightest. 2 is the default state, as the image 14 shows

#### **2) Metric/Imperial**

Showing P02, shortly press the button  $\oslash$  $\sqrt{2}$  to switch the display of km/h or mph to set metric/imperial, the default state is km/h, as the image 15,16 shows

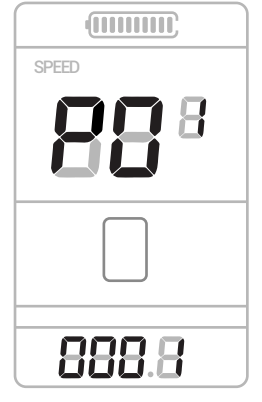

**Image 14**

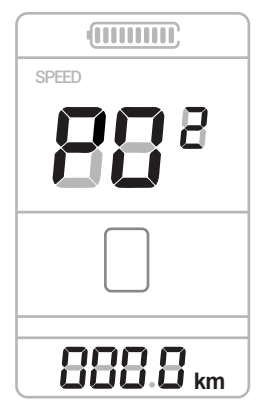

**Image 15**

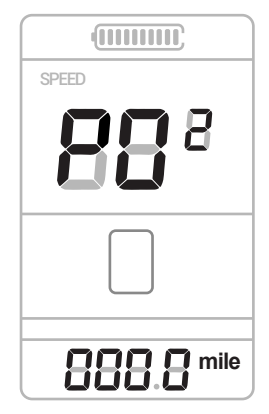

**Image 16**

#### **3) Cyclocomputer Support Voltage**

Showing P03, shortly press the button  $\mathbb{R}$  /  $\mathbb{D}$ shows 24~48,each up step is 12, the default is 36V, as the image 17 shows.(Most bike is 48V)

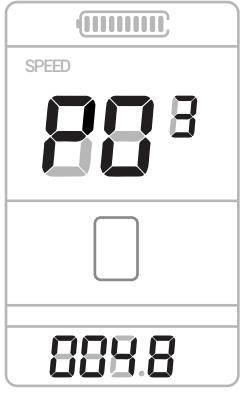

**Image 17**

#### **4) Sleep Time**

Showing P04, shortly press the button  $\mathbb{R}/\mathbb{Z}$ , and shows 0~60, which indicates the time of automatic shutdown when the bike is in still state or there is no operation.0 presents "won't automatic shutdown". The default sleep time are 5 minutes, as the image 18 shows

#### **5) Assistance Stall**

Showing P05, shortly press the button  $\textcircled{S}/\textcircled{S}$ and it displays 0,1,2.

0: the assistant stall is 3-stall mode, which are stall 1,2,3;

1: the assistant stall is 5-stall mode, which are stall1,2,3,4,5.

2: the assistant stall is 9-stall mode, which are stall1,2,3,4,5,6,7,8,9.

When the assistant stall is 1, there are 5 stall modes on the operation interface, as the image 19

、20 shows

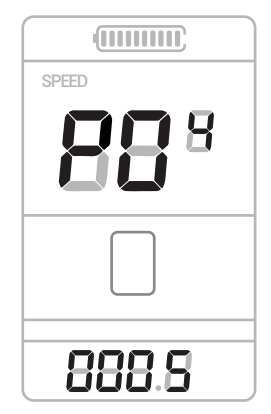

**Image 18**

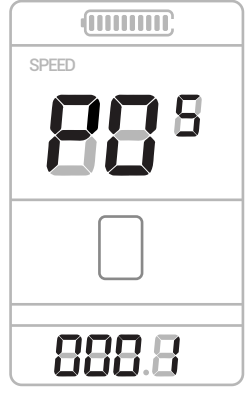

**Image 19**

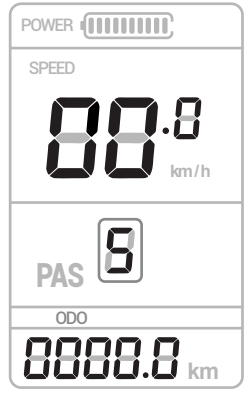

#### **6) Wheel Diameter Choose**

Showing P06, shortly press the button  $\mathbb{R}/\mathbb{Z}$ , switch to corresponding wheel diameter, the unit is inch, accuracy: 0.1, as the image 21 shows

#### **7) Number of Speed Magnet**

showing P07, shortly press the button  $\sqrt{2}$  /  $\sqrt{2}$ to switch the display range 1-100, as the image 22 shows the number of measured magnetic steel

## **THULLER** SPEED Я 829 **Image 21**

#### **8) Speed adjustment**

Display P08 short press key  $\textcircled{3}$  /  $\textcircled{7}$ key to switch display The speed limit range  $0 \sim$ 100KM/H, 100 indicates the speed limit, as shown in figure 23 display speed limit

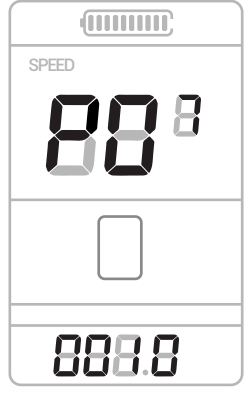

**Image 22**

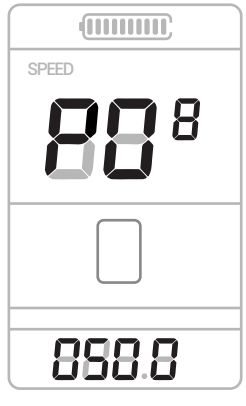

#### **9) Zero boot, non-zero boot setting**

Display P09, short press  $\circled{a}$  key/  $\circled{v}$  key to switch display 0, 1. 0: zero start, 1: non-zero start, as shown in figure 24 display startup mode

#### **10) Drive mode setting**

Display P10, short press  $\text{N}$  key/  $\text{N}$  key to switch display 0, 1, 2, as shown in figure 25. 0: power driver (which determines how much power the output is through the power of the help gear, and then turns invalid);

1: electric drive (by turning the driver, the gear is invalid at this time);

2: power drive and electric drive coexist

simultaneously (electrically driven zero-start state is invalid).

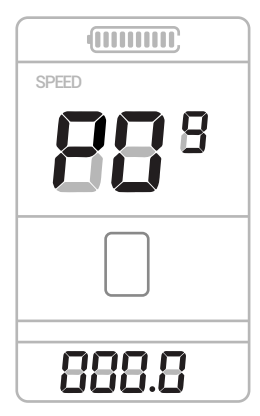

**Image 24**

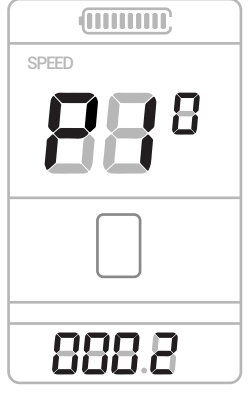

**Image 25**

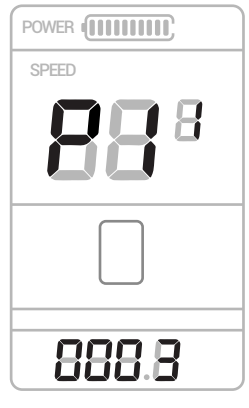

#### **11) Support sensitivity setting**

Display P11, short press  $\text{N}$  key/  $\text{N}$  key to switch display 1~24. as shown in figure 26 display the support sensitivity mode

#### **12) Power start strength setting**

Display P12, short press  $\text{N}$  key/  $\text{N}$  key to switch display range from 0 to 5, as shown in figure 27.display the power start strength mode

#### **13) Booster disk type setting**

Display P13, short press  $\textcircled{2}$  key/  $\textcircled{2}$  key to switch display 5,8,12 disk type, as shown in figure 28 display the booster disk type setting mode

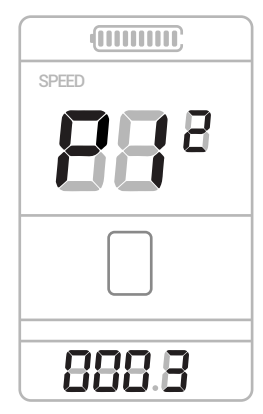

**Image 27**

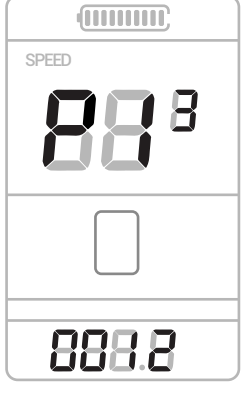

**Image 28**

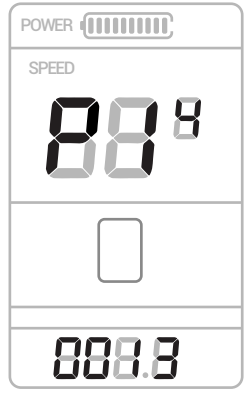

#### **14) Controller limit flow setting**

display P14 short press  $\text{N}$  key/  $\text{N}$  key to switch display range from 1~20A, as shown in figure 29.display the controller limit flow mode press

#### **15) The controller undervoltage value**

display P15, display the controller undervoltage value, shown as figure 30 display the controller undervoltage value mode

#### **16) The cumulative mileage is zero**

Display P16, The speed position shows the current cumulative mileage, long  $\sqrt{2}$  key(5s), when the speed shows 0, the cumulative mileage is zero. shown as figure 31(display0000), 32(the cumulative mileage is zero)

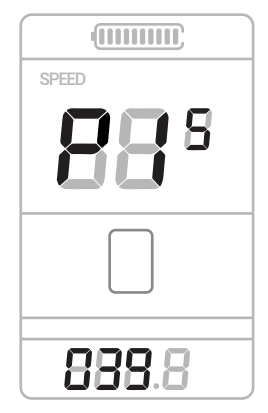

**Image 30**

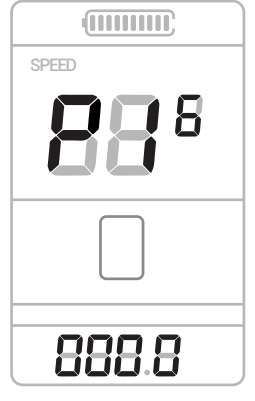

**Image 31**

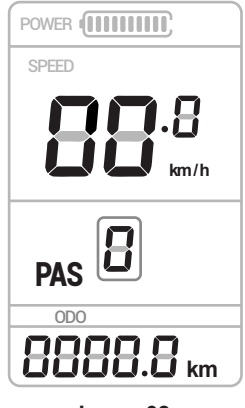

#### **17) Restore factory settings**

Display P18, long  $\oslash$  key(5s), when the speed shows SSSS, it means restore factory settings (except cumulative mileage), shown as figure 33 display SSSS

#### **Instrument specification parameter**

- 1)24V,36V,48V power supply
- 2) Rated working current 10mA
- 3) Maximum working current of meter 30mA
- 4) Shutdown leakage current is less than 1uA
- 5) Supply controller side working current 50mA
- 6) Temperature: 18 ~ 65 ℃
- 7) Storage temperature: 30 ~ 80  $\degree$ C

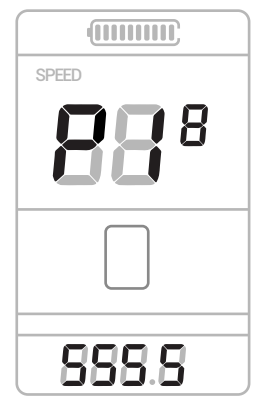

**Image 33**

#### **Error code definition**

S700 can provide warning for the vehicle fault, in the LCD shows the ERROR icon when a failure is detected, the position ERROR code displayed ERROR code n,  $n = 0 \sim 11$ shows ERROR, ERROR code comparison table 1 table as shown below

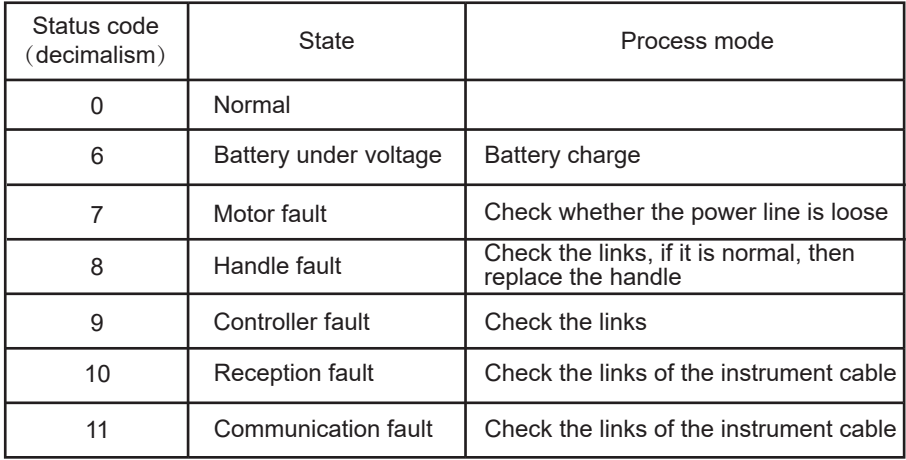

#### **Maters needing attention**

In use, the time interval between starting and shutdown should not be less than 3 seconds, and do not press the MODE key when it is turned off Pay attention to safe driving in use and avoid instrument crashing. Try not to use it in harsh conditions, such as heavy rain, heavy snow, and exposure. Try to avoid the use of battery under voltage and avoid damage to electric car batteries. When the temperature is under 10℃, the screen will turn dark with the reduce of the temperature.

#### **Frequently questions and answers**

question:why it can not be started? Answer: checking whether the wire harness of the instrument is in good contact with the controller question: How should the fault code be handled? Answer: coming to the ebike agent for maintenance